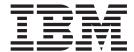

# Release Notes

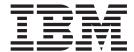

# Release Notes

|  | using this information and | I the product it supports, r | read the information in | "Notices," on page | 5. |
|--|----------------------------|------------------------------|-------------------------|--------------------|----|
|  |                            |                              |                         |                    |    |
|  |                            |                              |                         |                    |    |
|  |                            |                              |                         |                    |    |
|  |                            |                              |                         |                    |    |
|  |                            |                              |                         |                    |    |
|  |                            |                              |                         |                    |    |
|  |                            |                              |                         |                    |    |
|  |                            |                              |                         |                    |    |
|  |                            |                              |                         |                    |    |
|  |                            |                              |                         |                    |    |
|  |                            |                              |                         |                    |    |
|  |                            |                              |                         |                    |    |
|  |                            |                              |                         |                    |    |
|  |                            |                              |                         |                    |    |
|  |                            |                              |                         |                    |    |
|  |                            |                              |                         |                    |    |
|  |                            |                              |                         |                    |    |
|  |                            |                              |                         |                    |    |
|  |                            |                              |                         |                    |    |
|  |                            |                              |                         |                    |    |
|  |                            |                              |                         |                    |    |
|  |                            |                              |                         |                    |    |
|  |                            |                              |                         |                    |    |
|  |                            |                              |                         |                    |    |

## Contents

| Performance Aide and Performance Toolbox for AIX Version 3.1      | . 1 |
|-------------------------------------------------------------------|-----|
| Performance Aide Agent Version Compatibility                      | . 1 |
| Installing Performance Toolbox for AIX Filesets                   | . 1 |
| Configuration Instructions for Preinstallation Customers          | . 2 |
| Migrating Performance Toolbox for AIX from Version 3.0 Using SMIT |     |
| Online Documentation for Performance Toolbox                      | . 2 |
| Installing and Viewing the Online Documentation                   | . 2 |
| Searching the Online Documentation                                | . 3 |
| Printing the Online Documentation                                 |     |
| Electronic Fix Distribution Instructions                          |     |
| Appendix. Notices                                                 | . 5 |
| Trademarks                                                        | . 6 |

© Copyright IBM Corp. 2003

# Performance Aide and Performance Toolbox for AIX Version 3.1

The following information applies to Performance Aide Version 3.1 for AIX or later.

#### **Performance Aide Agent Version Compatibility**

The following table describes the version of Performance Aide agent perfagent and perfmgr you will need to use if you are running the following version of AIX.

| AIX Version       | Performance Aide agent perfagent and perfmgr |
|-------------------|----------------------------------------------|
| AIX Version 4.3.3 | bos.up/mp 4.3.3.80 (base media)              |
|                   | perfagent.tools 2.2.33.82 (base media)       |
|                   | perfagent.server 3.0.0.2 (prior LPP release) |
| AIX Version 5.1   | perfagent.tools 5.1.0.25 (base media)        |
|                   | bos.perf.tools 5.1.0.25 (base media)         |
|                   | bos.perf.perfstat 5.1.0.25 (base media)      |
|                   | perfagent.server 3.1.0.0                     |
| AIX Version 5.2   | perfagent.tools 5.2.0.10 (base media)        |
|                   | bos.perf.tools 5.2.0.10 (base media)         |
|                   | bos.perf.perfstat 5.2.0.10 (base media)      |
|                   | perfagent.server 3.1.0.0                     |

#### Notes:

- 1. Version 3.1 of the Performance Aide agent supports AIX Version 5.1 and AIX version 5.2.
- 2. The Performance Toolbox clients (**xmperf** and **3dmon**) can monitor legacy Performance Aide agents installed at the Version 3.0 level.
- 3. In AIX 5L for POWER Version 5.1, the **iostat** performance flag is disabled in a standard installation. This can affect the reporting of performance metrics by the Performance Aide agent. To reset this flag, enter the following command:

```
chdev -lsys0 -a iostat=true
```

4. To check the setting of **iostat**, enter the following command:

```
lsattr -Elsys0 -a iostat
```

The **perfmgr.\*** levels specified in the compatibility chart above are currently included with the latest versions of the Performance Manager media.

In AIX Version 4.3.3, the agent component, **perfagent.server**, and analysis tools component, perfagent.tools, were unbundled from the perfagent component. The **perfagent.tools** component ships with the base AIX installation media for each new level of AIX.

### **Installing Performance Toolbox for AIX Filesets**

Performance Toolbox for AIX contains two components:

- Manager (client)
- Aide (agent) this function should be installed on every system to be monitored, including the managing client.

© Copyright IBM Corp. 2003

These components ship as separate filesets. For AIX Version 5.1 and later, the filesets must be installed in the following sequence:

- 1. perfagent.tools, bos.perf.tools, bos.perf.perfstat (from the AIX base installation media)
- 2. Java14.sdk (from the Performance Aide Version 3.1 media)
- 3. perfagent.server (from the Performance Aide Version 3.1 media)
- 4. **perfmgr.\*** filesets (from the Performance Toolbox Version 3.1 media)

Performance Toolbox and Performance Aide use Java 1.4. This might require an additional 30 MB of disk space for installation.

#### **Configuration Instructions for Preinstallation Customers**

Performance Aide can be ordered preinstalled on customer systems. The preinstalled version is configured so that it does not automatically update the **/etc/inittab** file to execute services that support the **jtopas** client. To use this function, preinstallation customers need to do one of the following:

- Manually update the /etc/inittab file with the following entries: ptxnameserv:2:respawn:/usr/java14/jre/bin/tnameserv -ORBInitialPort 2279 2>&1 >/dev/null ptxfeed:2:respawn:/usr/perfagent/codebase/jtopasServer/feed 2>&1 >/dev/null ptxtrend:2:once:/usr/bin/xmtrend -f /etc/perf/jtopas.cf -d /etc/perf/Top -n jtopas 2>&1 >/dev/null
- Use the /usr/lpp/perfagent/cfg\_jtopas script to update the /etc/inittab file. This utility is available with APAR IY47932.

The preinstalled version of Performance Aide is configured differently than the version that is not preinstalled. This is because of anticipated usage differences in customers who use the full-time Performance Toolbox **jtopas** monitoring and recording function. This function imposes some overhead on the system that preinstallation customers will not need if **jtopas** is not being used.

The CD Media version of Performance Aide is 3.1.0.0, and will automatically update the **/etc/inittab** file entries for 24-hour monitoring and recording. The preinstalled version of the Performance Aide is 3.1.0.10.

### Migrating Performance Toolbox for AIX from Version 3.0 Using SMIT

If you choose to migrate your Performance Toolbox and Performance Aide for AIX from Version 3.0 to Version 3.1 using SMIT, you must use the **smit install\_latest** fastpath instead of the **smit update\_all** fastpath. If the **smit update\_all**fastpath is used, errors will occur because of Performance Toolbox for AIX name changes.

#### **Online Documentation for Performance Toolbox**

### **Installing and Viewing the Online Documentation**

A PDF version of the *Performance Toolbox Version 2 and 3 for AIX: Guide and Reference* is provided on the Performance Aide Version 3.1 installation media.

The HTML version of the *Performance Toolbox Version 2 and 3 for AIX: Guide and Reference* ships with the latest AIX Version 5.2 media and is available for download at the IBM pSeries documentation Web site. This documentation will be installed from the following Web address:

http://techsupport.services.ibm.com/server/library

The documentation fileset will be installed in the following path:

/usr/man/info/en\_US/a\_doc\_lib/perftool/prfusrgd/prfusrgd.htm

#### **Searching the Online Documentation**

If you download and install the HTML version of the documentation and are viewing the documentation from an AIX Version 4.3.3 or 5.1 system, you will not be able to search the Performance Toolbox documentation through the search links. The documentation search facilities that these search links call are only available in AIX Version 5.2.

#### **Printing the Online Documentation**

Each file of the online documentation may be printed from your Web browser by doing the following:

- 1. Ensure that your Web browser is set up to print.
- 2. From any chapter, place your cursor inside the wide frame to the right of your screen and click to select the frame.
- 3. From within Netscape Navigator, select the File menu, and then select Print Frame.

**Note:** If you use a different browser, the menus may differ but the process is similar to the one described above.

#### **Electronic Fix Distribution Instructions**

You can order available fixes and they may be downloaded electronically through several available interfaces. Go to the following Web address for additional information:

http://service.software.ibm.com

## **Appendix. Notices**

This information was developed for products and services offered in the U.S.A.

IBM may not offer the products, services, or features discussed in this document in other countries. Consult your local IBM representative for information on the products and services currently available in your area. Any reference to an IBM product, program, or service is not intended to state or imply that only that IBM product, program, or service may be used. Any functionally equivalent product, program, or service that does not infringe any IBM intellectual property right may be used instead. However, it is the user's responsibility to evaluate and verify the operation of any non-IBM product, program, or service.

IBM may have patents or pending patent applications covering subject matter described in this document. The furnishing of this document does not give you any license to these patents. You can send license inquiries, in writing, to:

IBM Director of Licensing IBM Corporation North Castle Drive Armonk, NY 10504-1785 U.S.A.

The following paragraph does not apply to the United Kingdom or any other country where such provisions are inconsistent with local law: INTERNATIONAL BUSINESS MACHINES CORPORATION PROVIDES THIS PUBLICATION "AS IS" WITHOUT WARRANTY OF ANY KIND, EITHER EXPRESS OR IMPLIED, INCLUDING, BUT NOT LIMITED TO, THE IMPLIED WARRANTIES OF NON-INFRINGEMENT, MERCHANTABILITY OR FITNESS FOR A PARTICULAR PURPOSE. Some states do not allow disclaimer of express or implied warranties in certain transactions, therefore, this statement may not apply to you.

This information could include technical inaccuracies or typographical errors. Changes are periodically made to the information herein; these changes will be incorporated in new editions of the publication. IBM may make improvements and/or changes in the product(s) and/or the program(s) described in this publication at any time without notice.

Licensees of this program who wish to have information about it for the purpose of enabling: (i) the exchange of information between independently created programs and other programs (including this one) and (ii) the mutual use of the information which has been exchanged, should contact:

IBM Corporation
Dept. LRAS/Bldg. 003
11400 Burnet Road
Austin, TX 78758-3498
U.S.A.

Such information may be available, subject to appropriate terms and conditions, including in some cases, payment of a fee.

The licensed program described in this document and all licensed material available for it are provided by IBM under terms of the IBM Customer Agreement, IBM International Program License Agreement or any equivalent agreement between us.

For license inquiries regarding double-byte (DBCS) information, contact the IBM Intellectual Property Department in your country or send inquiries, in writing, to:

© Copyright IBM Corp. 2003

IBM World Trade Asia Corporation Licensing 2-31 Roppongi 3-chome, Minato-ku Tokyo 106, Japan

IBM may use or distribute any of the information you supply in any way it believes appropriate without incurring any obligation to you.

Information concerning non-IBM products was obtained from the suppliers of those products, their published announcements or other publicly available sources. IBM has not tested those products and cannot confirm the accuracy of performance, compatibility or any other claims related to non-IBM products. Questions on the capabilities of non-IBM products should be addressed to the suppliers of those products.

Any references in this information to non-IBM Web sites are provided for convenience only and do not in any manner serve as an endorsement of those Web sites. The materials at those Web sites are not part of the materials for this IBM product and use of those Web sites is at your own risk.

This information contains examples of data and reports used in daily business operations. To illustrate them as completely as possible, the examples include the names of individuals, companies, brands, and products. All of these names are fictitious and any similarity to the names and addresses used by an actual business enterprise is entirely coincidental.

Each copy or any portion of these sample programs or any derivative work, must include a copyright notice as follows:

(c) (your company name) (year). Portions of this code are derived from IBM Corp. Sample Programs. (c) Copyright IBM Corp. \_enter the year or years\_. All rights reserved.

#### **Trademarks**

The following terms are trademarks of International Business Machines Corporation in the United States, other countries, or both:

AIX

AIX 5L

**IBM** 

RS/6000

Other company, product, or service names may be the trademarks or service marks of others.

## IBM

Part Number: 16R1706

Printed in the USA.

(1P) P/N: 16R1706

GI10-0750-01

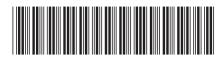